# myTeamSpeak

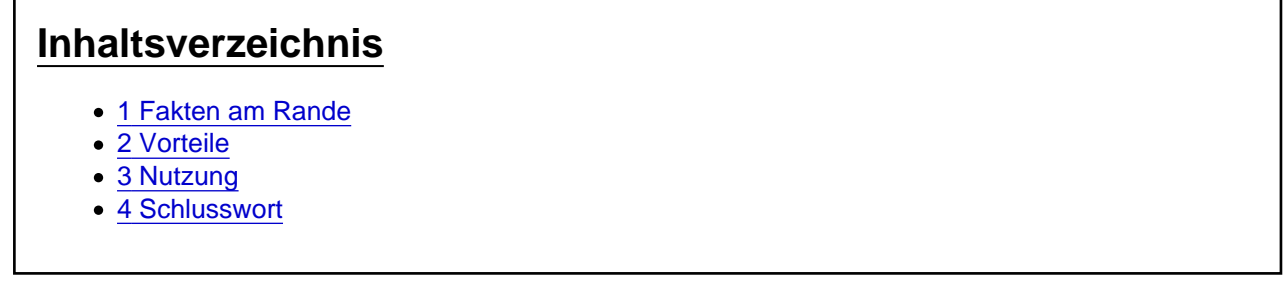

In diesem kurzen Beitrag versuche ich euch das myTeamSpeak-Feature nahe zu bringen und die Nutzung zu erklären und zu begründen.

Hallöchen! thage not found or type unknown

# 1 Fakten am Rande

Anfang des Jahres 2017 veröffentlichte die TeamSpeak Systems GmbH Version 3.1.0 der TeamSpeak<sup>3</sup> Applikation.

In diesem Update wurde "myTeamSpeak", ein TS-Sync-Feature, released, welches die Benutzung und Handhabung von TeamSpeak veränderte.

myTeamSpeak steht jedem TeamSpeak-Nutzer, welcher die Anwendung auf Version 3.1.0 oder höher nutzt, kostenlos zur Verfügung.

### 2 Vorteile

myTeamSpeak biete einen entscheidenden Vorteil:

Das Speichern der Identitäten.

TeamSpeak speichert Server- und Channelgruppen für einzelne User, indem es auf die Eindeutige ID des Users zugreift und beide Informationen verbindet.

Da sich diese ID nicht ohne Weiteres ändert ist es möglich seinen Namen willkürlich zu ändern, ohne seine Server- und Channelgruppen zu verlieren.

myTeamSpeak speichert die Eindeutige ID des Users in einer Cloud und macht ihn somit immer wieder abrufbar.

Setzt man seinen PC neu auf und muss TeamSpeak neu installieren, so verbindet man im Nachhinein TeamSpeak wieder mit seinem persönlich myTeamSpeak-Konto und verliert auf keinem Voiceserver etwaige Gruppen/Beschreibungen/Bilder.

## 3 Nutzung

Die Registrierung sowie Nutzung erklärt sich als ein recht simples Prozedere.

Zuerst gilt es die Version der TeamSpeak-Applikation zu überprüfen.

Unter "Hilfe" im oberen Teil des TeamSpeak-Fensters wählst du den Punkt "Über TeamSpeak" aus. Unter Version erhälst du Informationen über die aktuelle genutzte Versionsnummer, Installationsdatum und uhrzeit.

Bilderklärung

[Um sich nun bei myTeamSpeak anzumelden steuerst du die Optionen an. Zu finden ist dieser Tab](https://www.einfach-gaming.de/attachment/23859-gif1-gif/) über " Extras > Optionen" oder über die Tastenkombination "ALT + P".

Im Optionen-Fenster wählst du den myTeamSpeak-Punkt aus.

Du klickst auf "Konto erstellen" und füllst die Felder gemäß der Forderungen aus und.. fertig.

Bilderklärung

[gif2.gif](https://www.einfach-gaming.de/attachment/23860-gif2-gif/)

Nun hast du die Möglichkeit mehrere Kontoaktionen, wie das Zurücksetzen des Passwortes o.Ä., durchzuführen, die Synchronisationseinstellungen anzupassen oder Abzeichen (Badges) zu aktivieren/deaktivieren.

Meine persönlichen Tipps:

- Unbedingt die Accountdaten merken!

- Synchronisierung aktiviert und auf automatisch stellen, damit alle Daten auf jedem verbundenen Gerät verfügbar sind.

#### 4 Schlusswort

Ich hoffe, dass ich myTeamSpeak, auch wenn es schon etwas länger draußen ist, gut vorstellen konnte und hoffe, dass ich den ein oder anderen von euch damit weiterbringen konnte.

Schönen Abend euch noch <a><a>Sepa<br/>ot found or type unknown